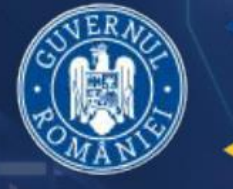

**AUTORITATEA PENTRU DIGITALIZAREA ROMÂNIEI** 

# **Sistemul National de** Interoperabilitate

Portal<br>Cetățean

Ghidul de utilizare al platformei SNI

<https://cetatean.gov.ro/>

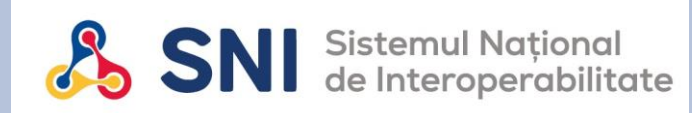

# **Ghid de utilizare SNI**

- ✓Cale de acces platforma:<https://cetatean.gov.ro/>
- ✓Creare cont / Autentificare: <https://contulmeu.gov.ro/>
- ✓Confirmare cont: accesare email confirmare cont pe adresa utilizata pentru crearea contului
- ✓Validare cont: <https://contulmeu.gov.ro/kyc>
- ✓Accesare Portal cetatean: <https://contulmeu.gov.ro/profile>
- ✓**Dashboard Portal cetatean: <https://cetatean.gov.ro/dashboard>**
- ✓**Sectiune generare CAF**

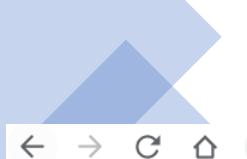

## **Creare cont/ Autentificare**

 $\theta$  contulmeu.gov.ro/ogin?next=%2Fprofile

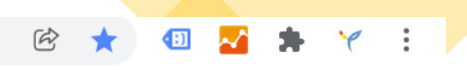

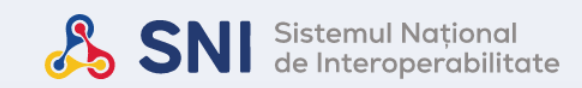

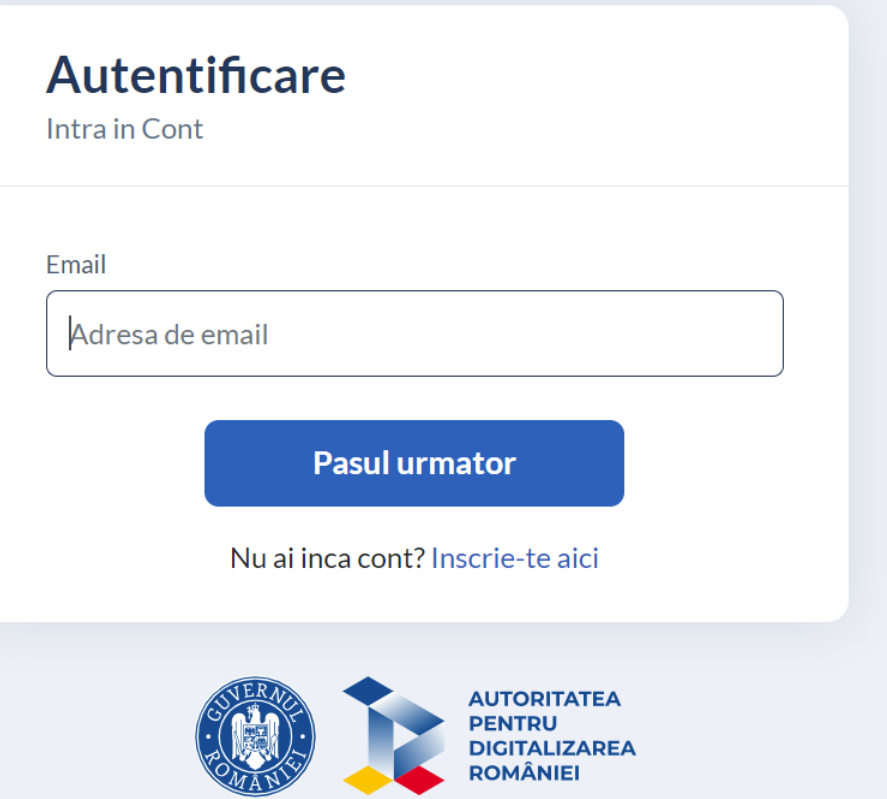

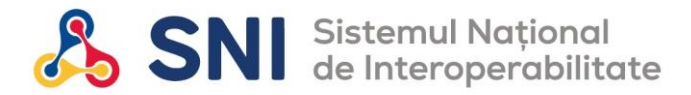

### **Confirmare cont**

Sistemul National de Interoperabilitate <no-reply@sni.gov.ro>

 $\stackrel{\circ}{-}$ 

to me  $\sim$ 

14:40 (1 minute ago)

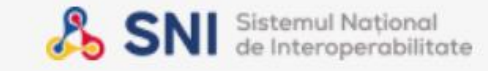

#### Confirmare cont

Buna,

Multumim pentru crearea contului in platforma SNI.

Acceseaza acest link pentru confirmarea adresei de email.

Toate cele bune,

Echipa ADR.

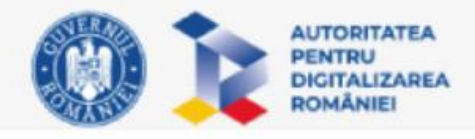

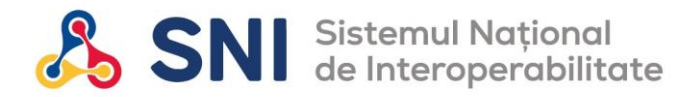

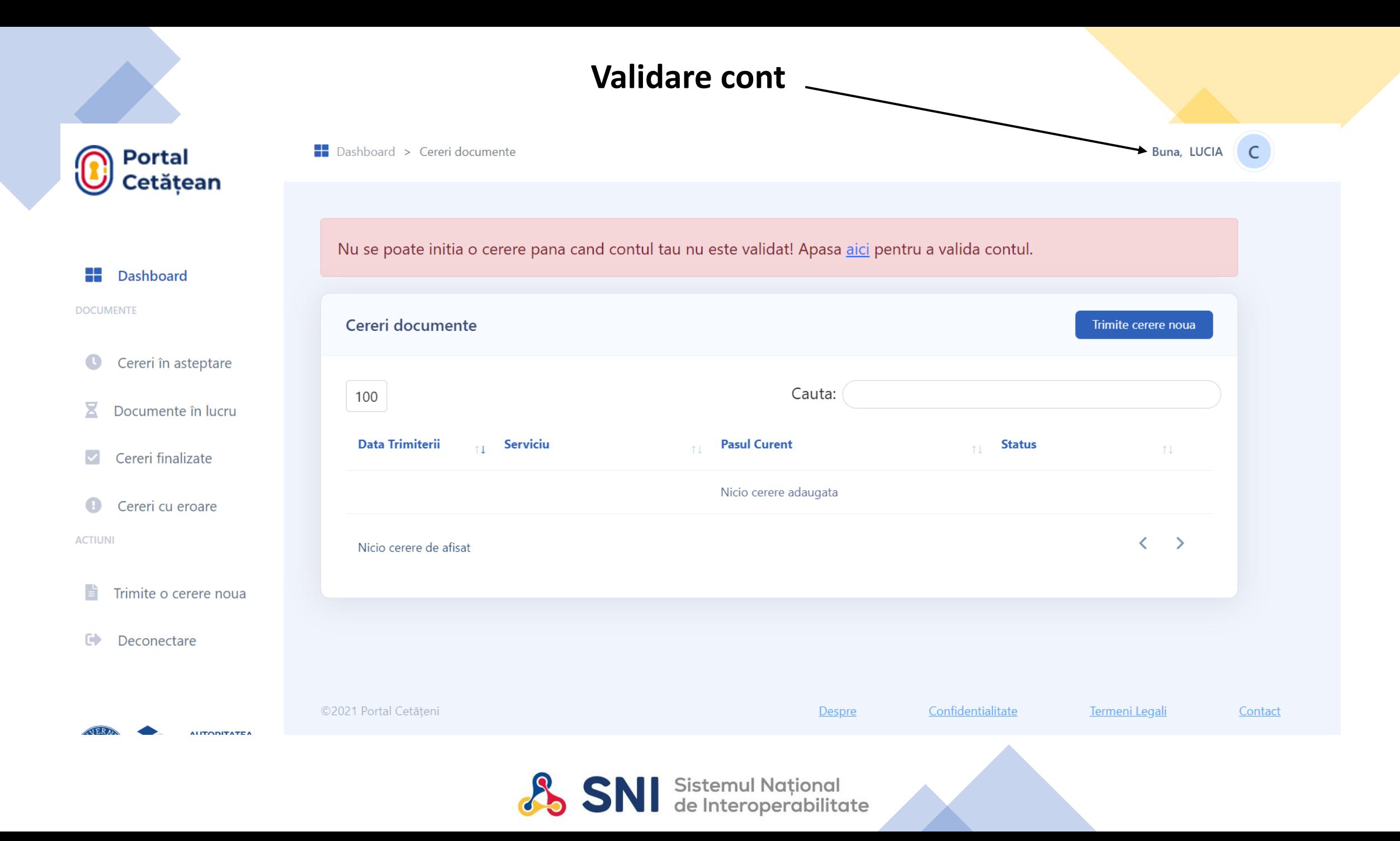

# Sectiune validare cont

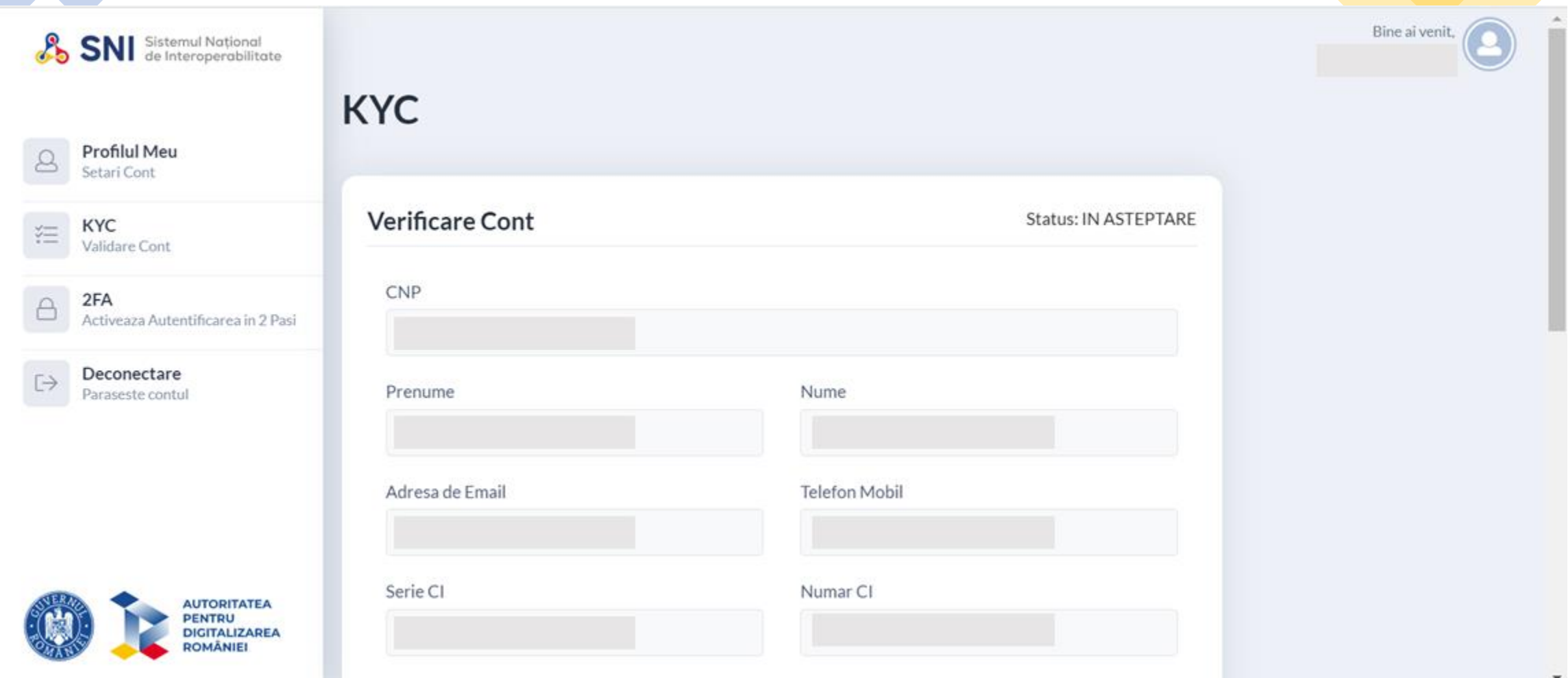

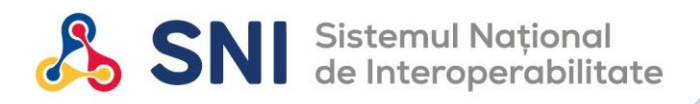

#### **Descarcare si semnare electronica a cererii de validare cont**

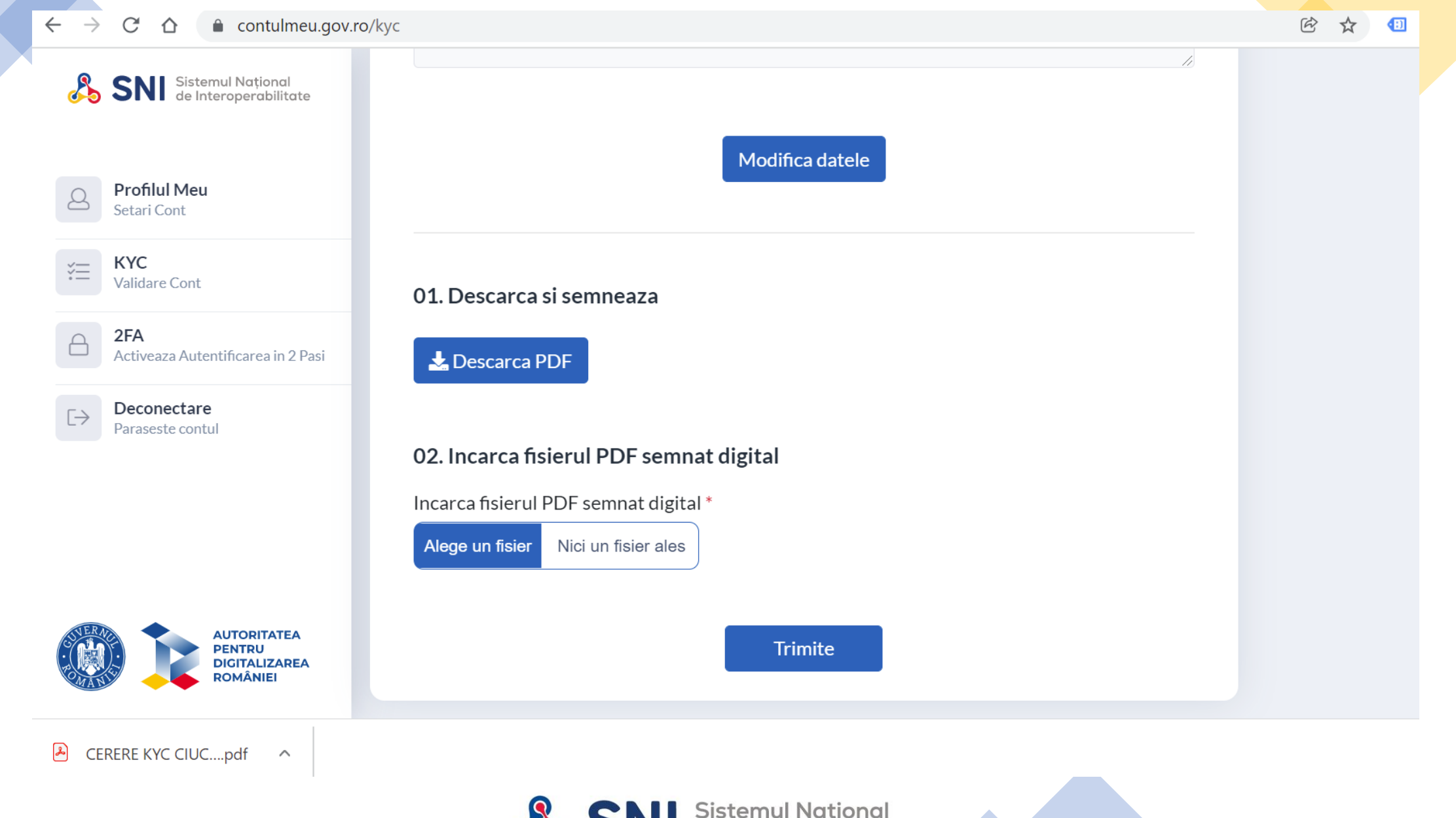

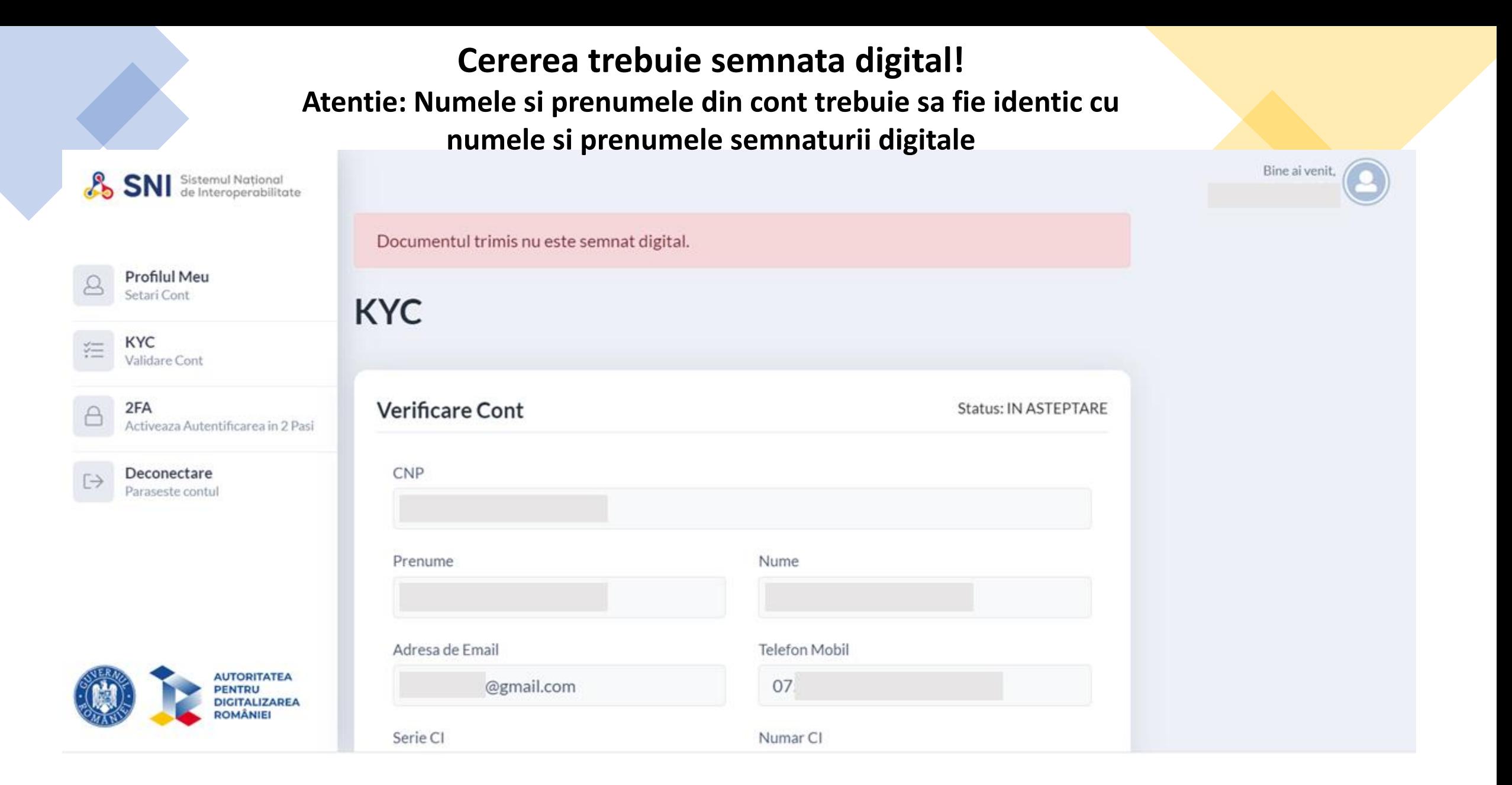

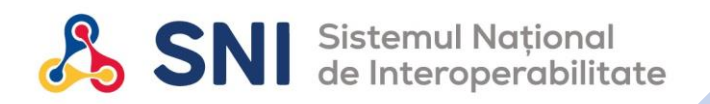

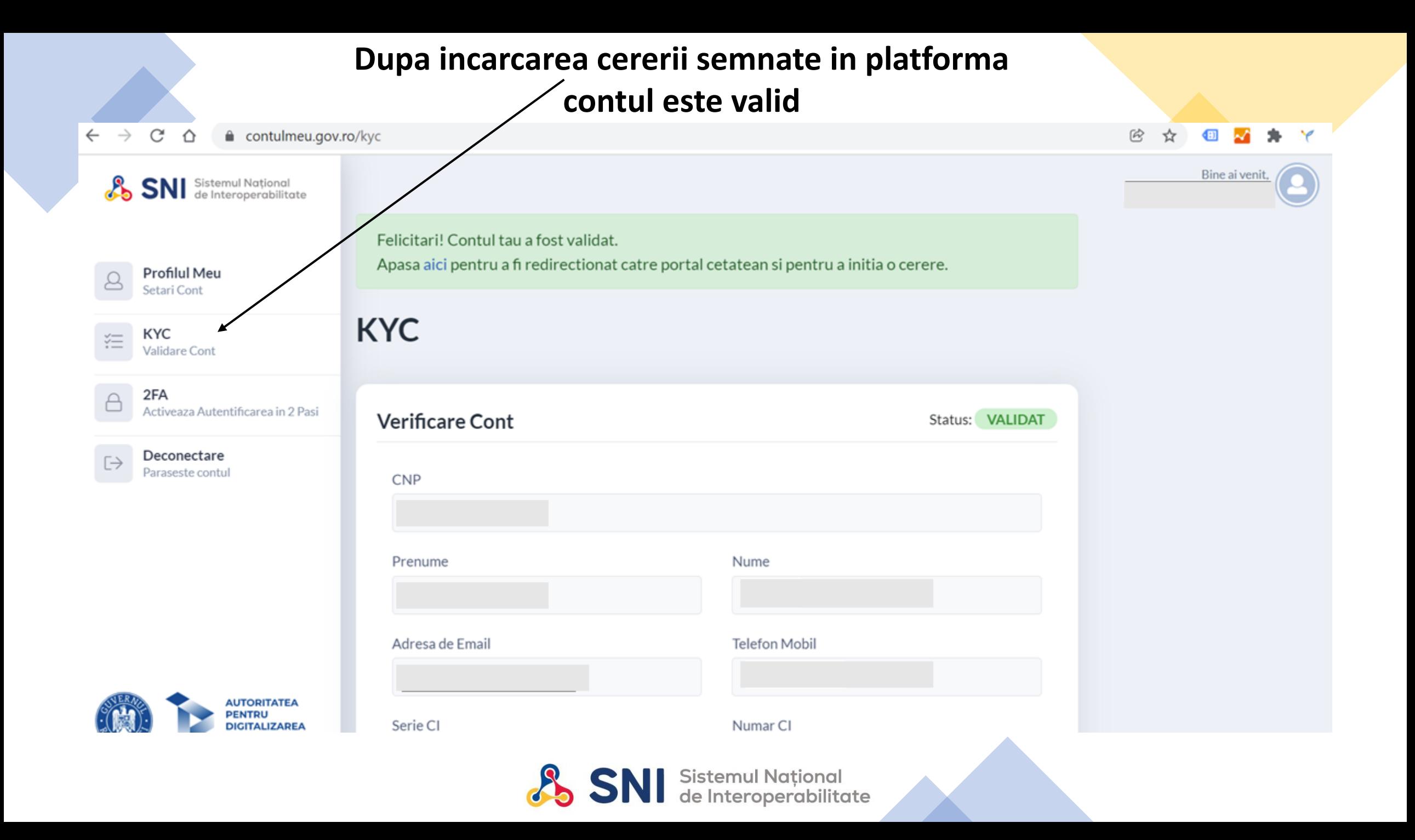

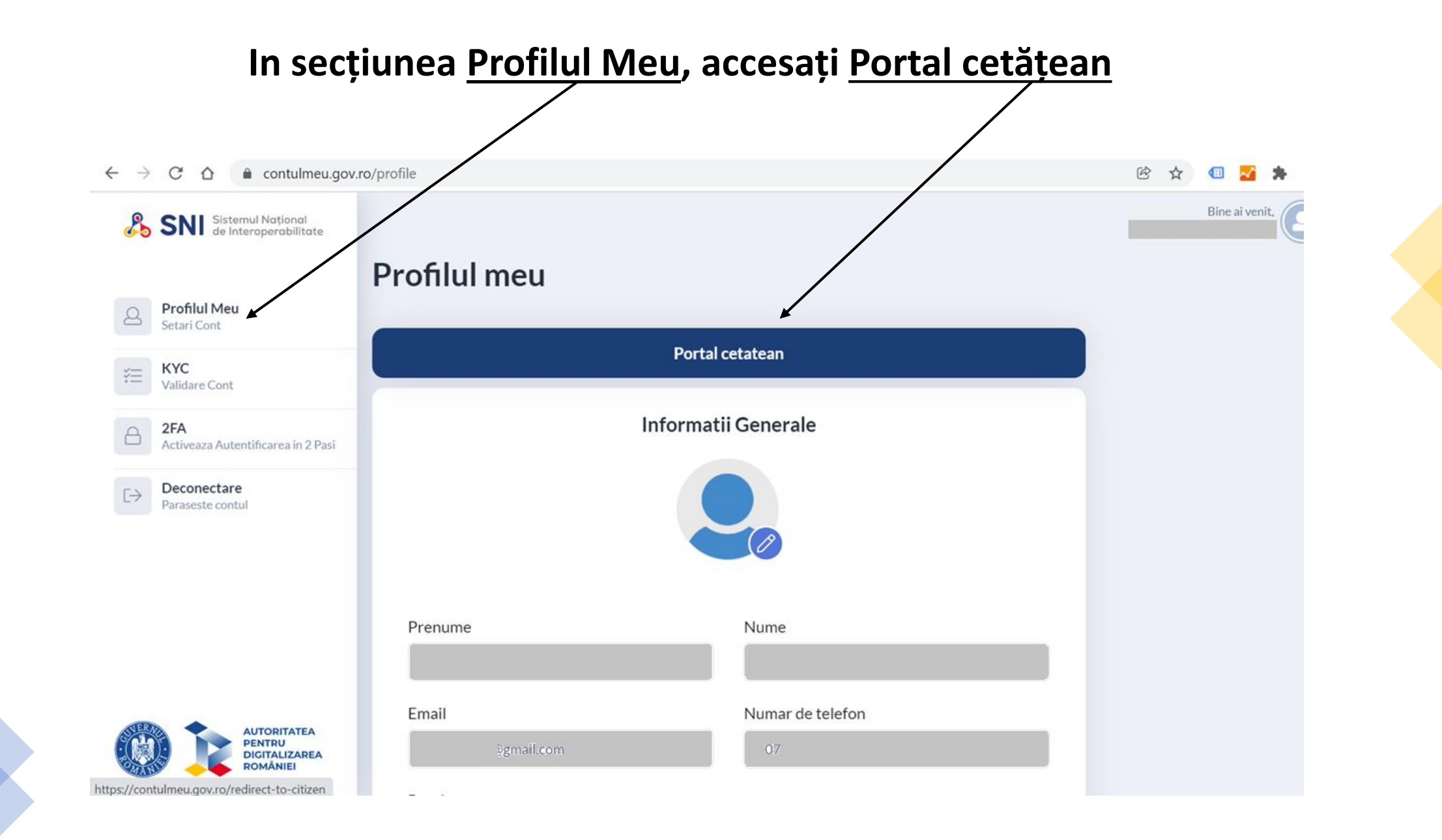

# **Dashboard Portal cetatean**

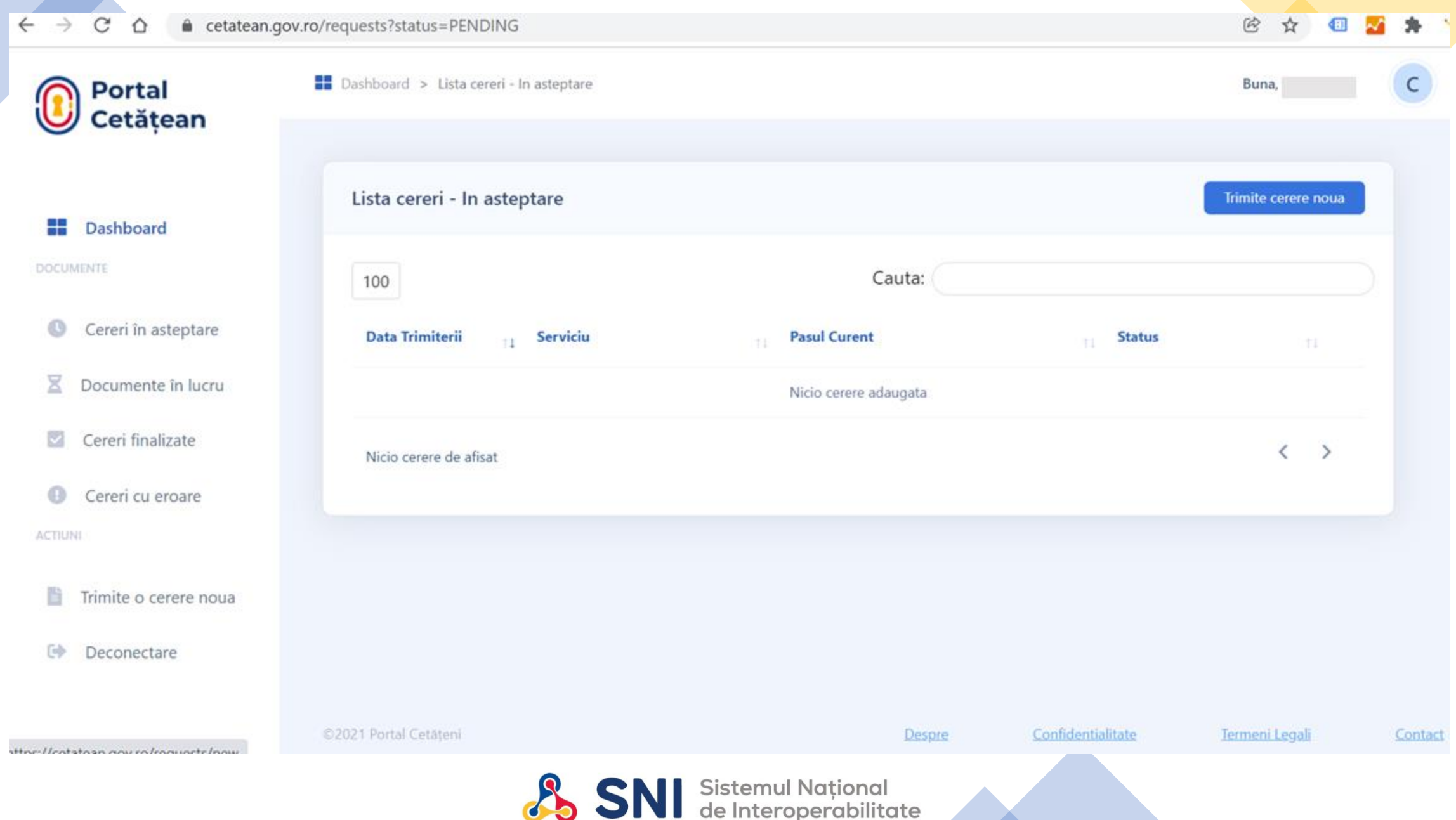

# **Selectati Directia de care apartineti si apoi parcurgeti procesul de generare a CAF-ului dorit**

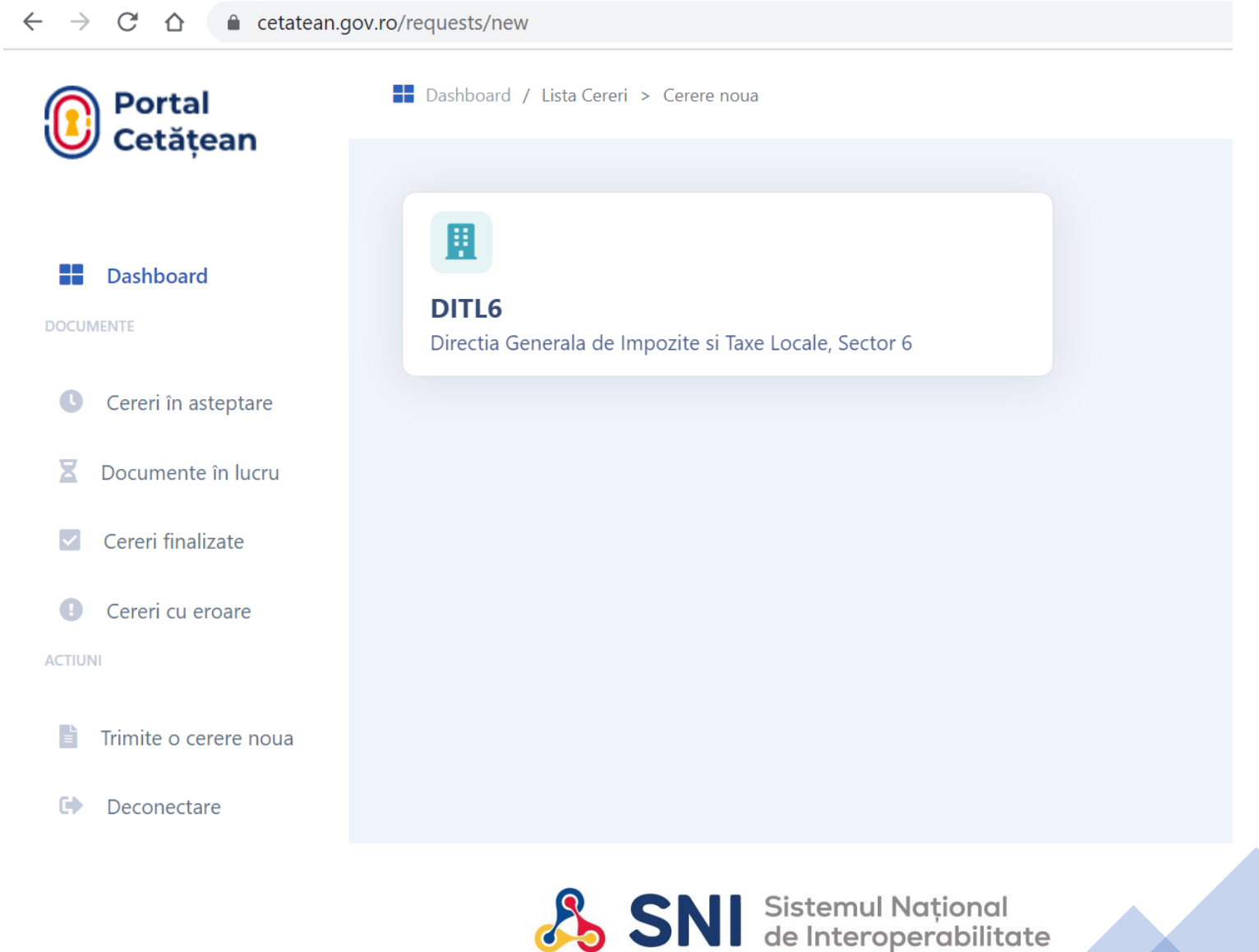

**J. SNI** 

## **Pasii pentru procesul de generare a CAF-ului dorit**

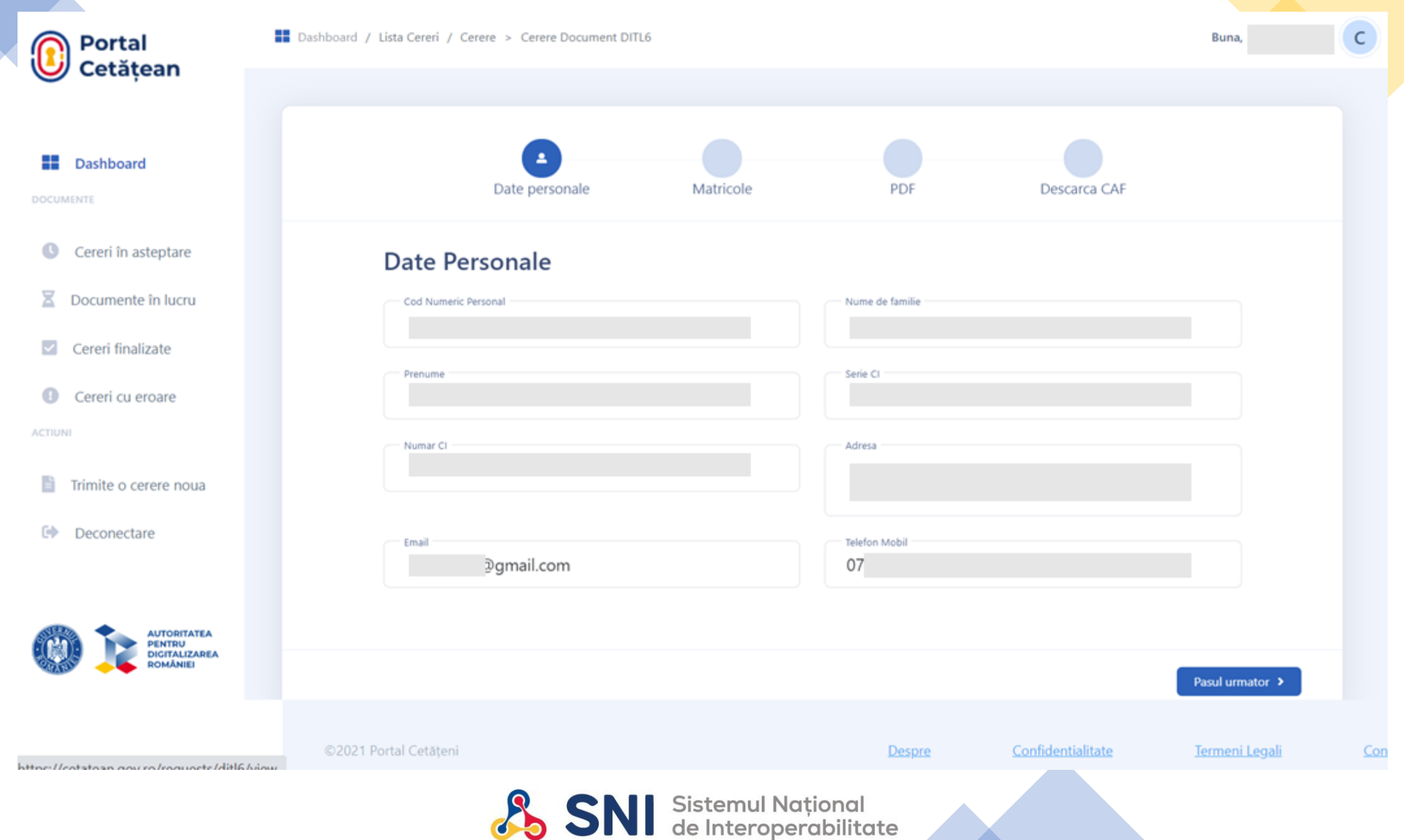

# Multumim!

https://cetatean.gov.ro/contacteaza-ne

**SNI** Sistemul Național